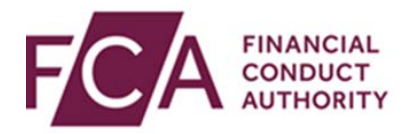

# **RegData user guide**

# **Amending currencies**

This user guide explains how to:

- amend currencies
- view previous currencies

By default, RegData reports are scheduled in a Reporting Currency of GBP (Pound Sterling).

Principal Users can change the Reporting Currency of their firm and, if applicable, set up additional Material Currencies for liquidity reporting.

Changes in currency will only apply to future submissions. Previously made submissions and scheduled data items with a Reporting Period End Date in the past cannot be changed.

## **1. Navigating to your currencies**

Hover over Firm & User Administration, and then hover over Firm Administration. Click on **Manage Currencies**:

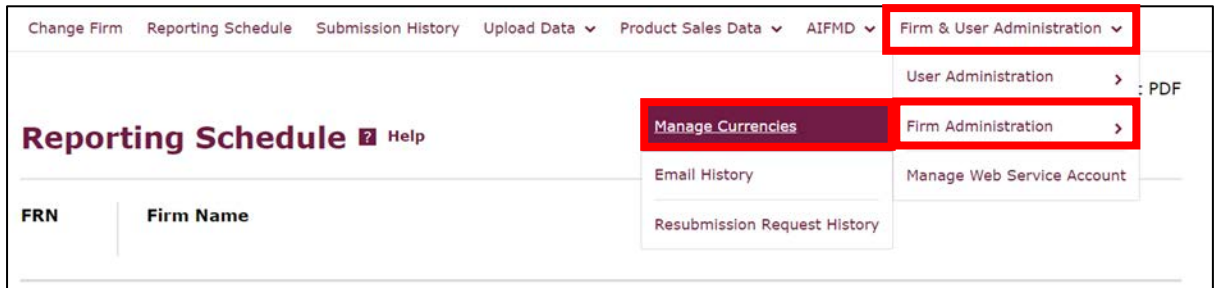

#### You will see your **Current Currencies**.

Material Currencies are only applicable to firms which are subject to the Liquidity Regime.

Non-liquidity firms will not see the Material Currencies section.

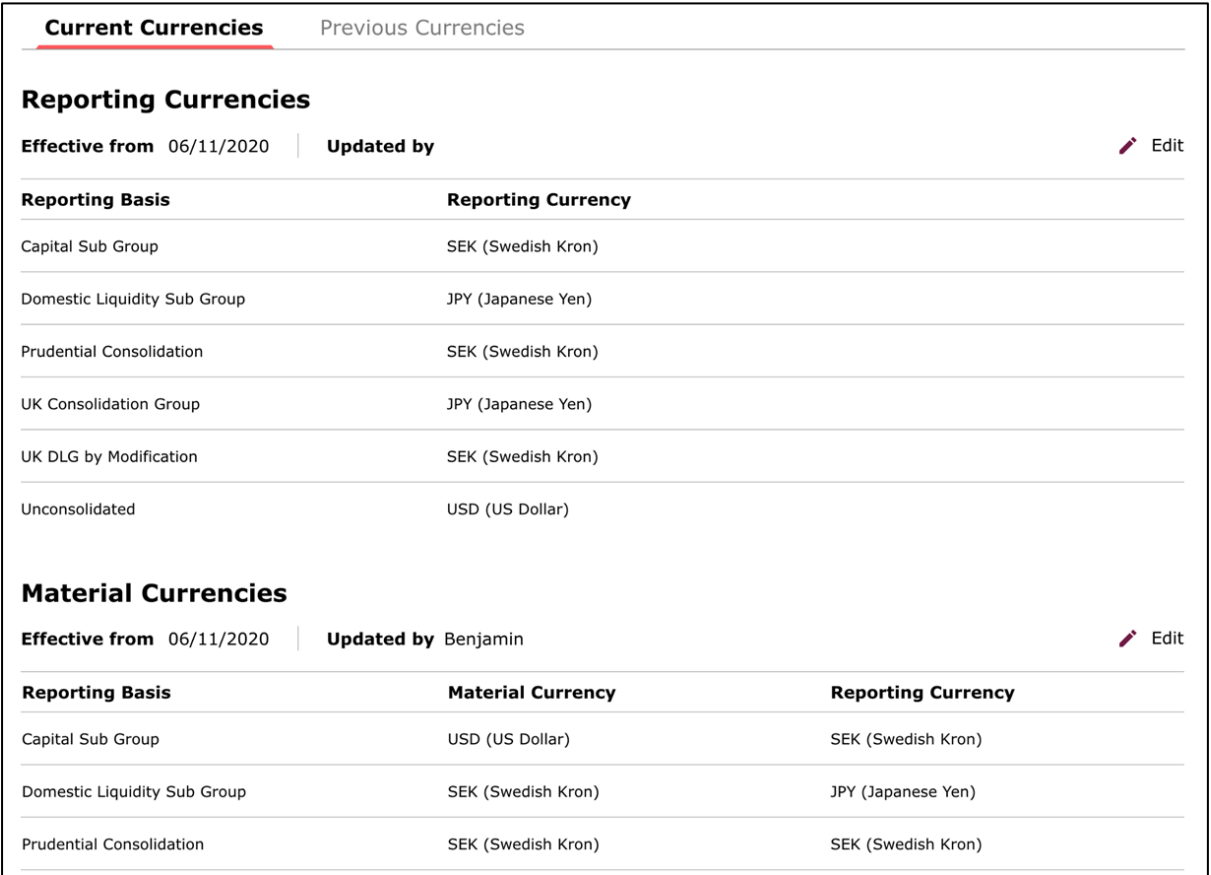

# **2. Changing your Reporting Currencies**

To change your Reporting Currencies, click on **Edit**:

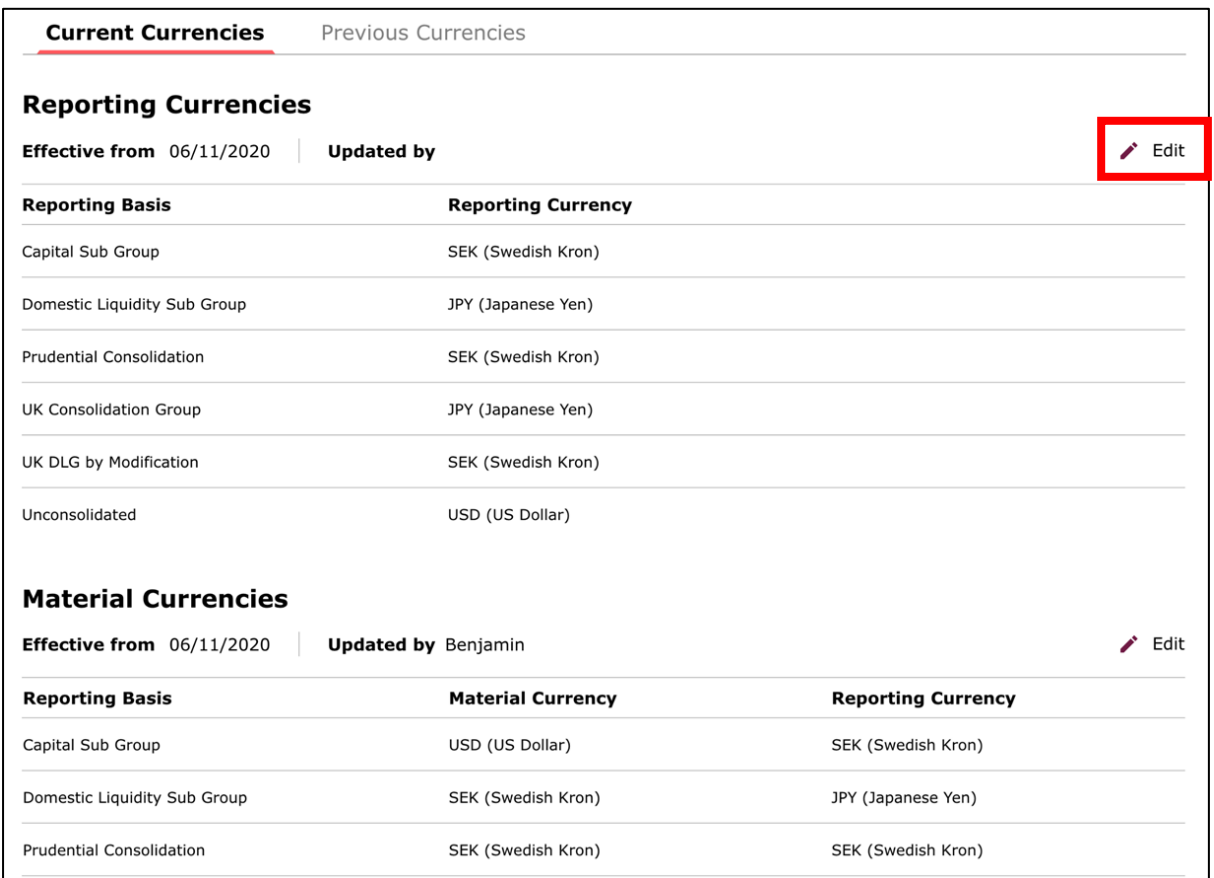

A different Reporting Currency can be selected for each available Reporting Basis. Select the relevant currency from the drop-down lists under Reporting Currency. Click on **Update Currencies**:

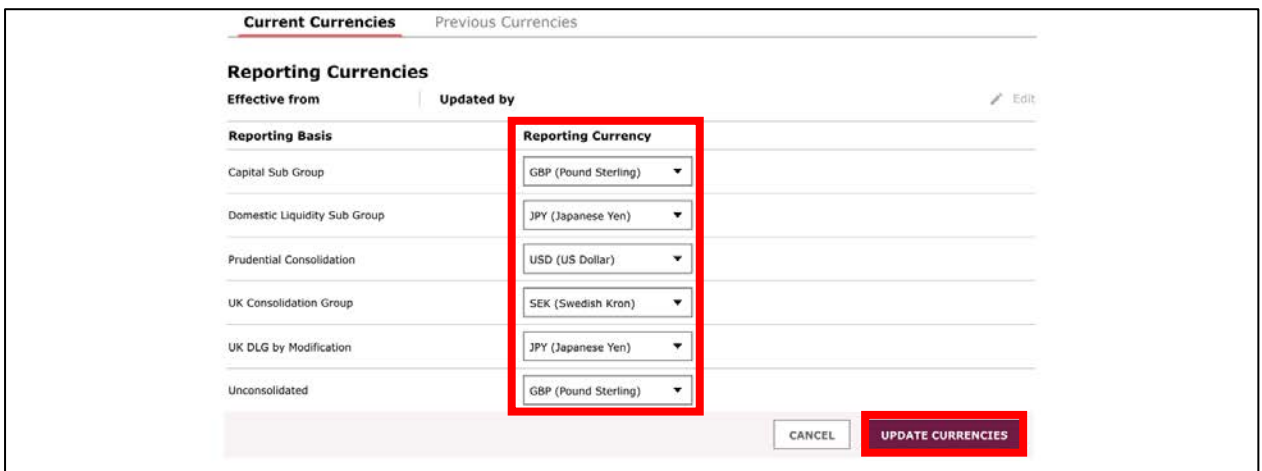

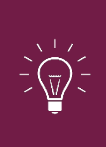

**IMPORTANT:** Changes in currency will only apply to future submissions.

Previously made submissions and scheduled data items with a Reporting Period End Date in the past cannot be changed.

# **3. Changing your Material Currencies**

Firms subject to the Liquidity Regime can set up a maximum of 3 additional Material Currencies per Reporting Basis. You can change your Material Currencies from the Current Currencies screen.

To amend your Material Currencies, click on **Edit**:

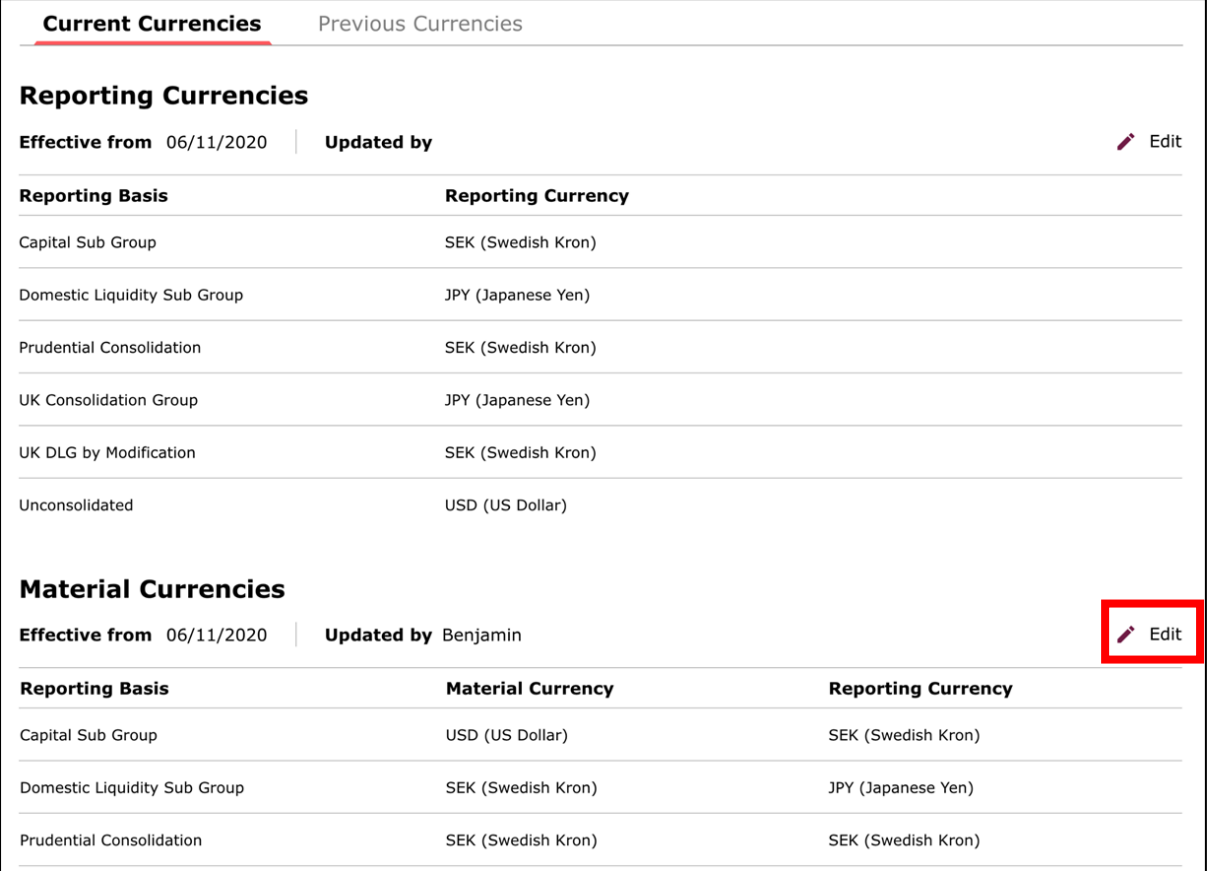

To add a Material Currency, click on **add**

Use the drop-down lists to amend the Material Currencies

Once complete, click on **update currencies**:

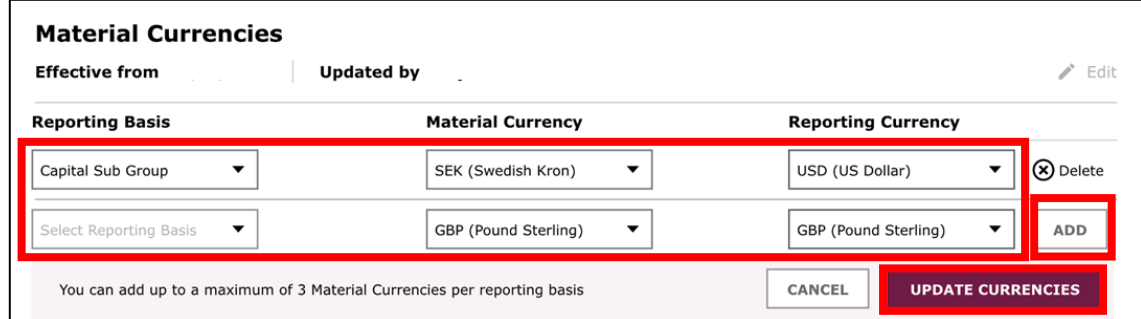

**IMPORTANT:** Changes in currency will only apply to future submissions.

Previously made submissions and scheduled data items with a Reporting Period End Date in the past cannot be changed.

## **4. Viewing previous currencies**

You can view previous currencies and their effective dates by selecting **Previous Currencies**:

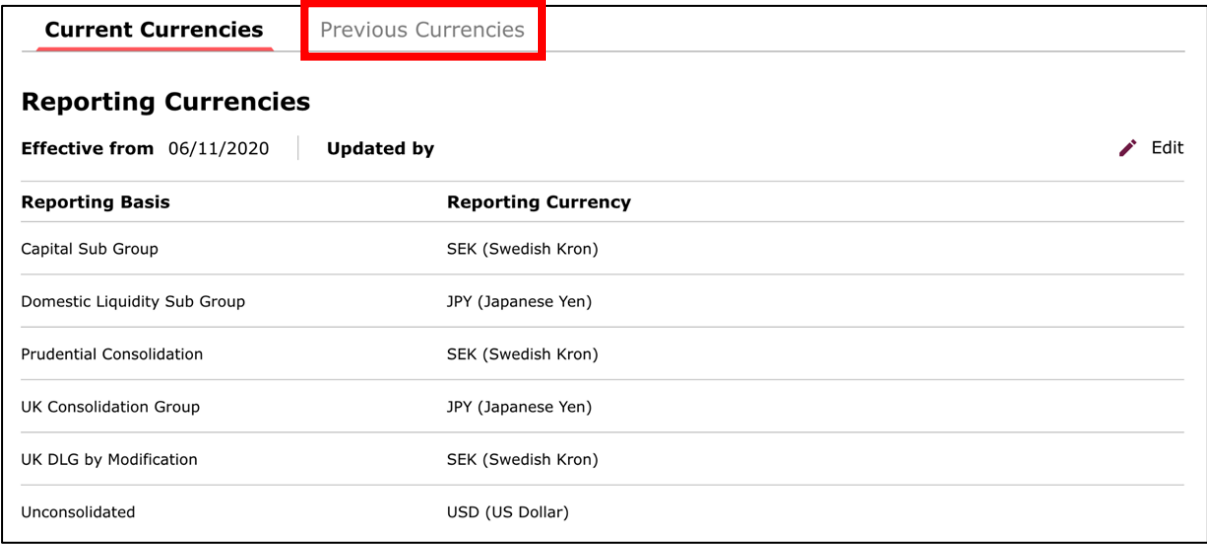

Click on the **+** symbol to see currencies for that date range:

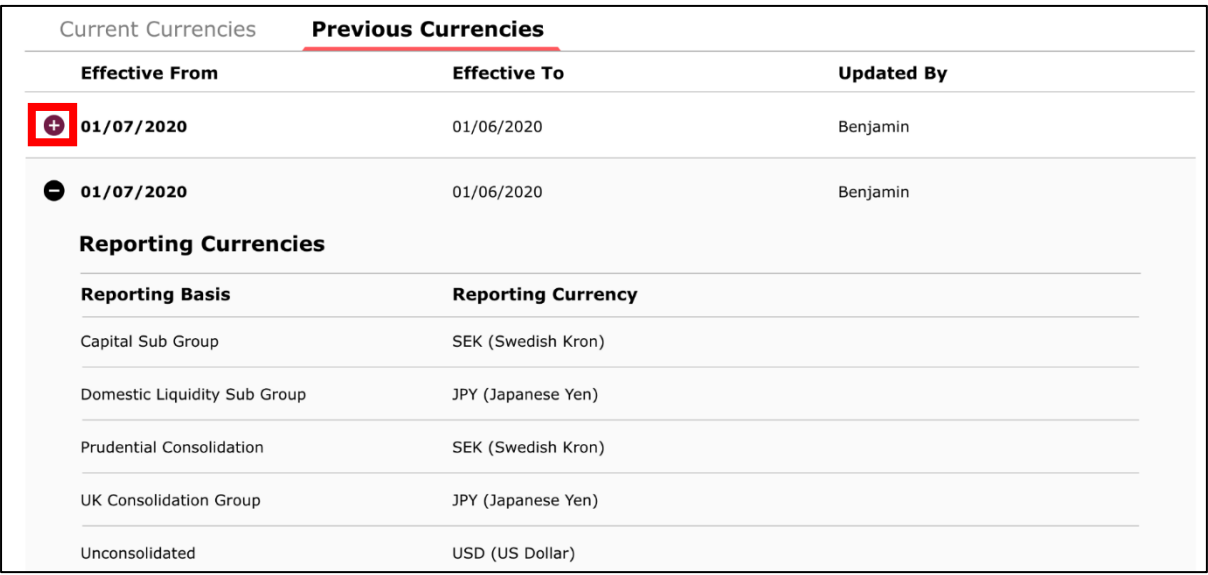